# TECHNICAL SPECIFICATION

| VIDEO                 |                                                                                                  |  |
|-----------------------|--------------------------------------------------------------------------------------------------|--|
| Format                | DisplayPort 1.2                                                                                  |  |
| Maximum Pixel Clock   | 165 MHz                                                                                          |  |
| Input Interface (TX)  | (16) DisplayPort                                                                                 |  |
| Output Interface (RX) | (4) DisplayPort                                                                                  |  |
| Resolution            | Up to 4K (3840x2160 @60Hz)                                                                       |  |
| DDC                   | via AUX                                                                                          |  |
| Equalization          | Automatic                                                                                        |  |
| Input Cable Length    | Up to 15 ft.                                                                                     |  |
| Output Cable Length   | Up to 15 ft.                                                                                     |  |
| AUDIO                 |                                                                                                  |  |
| Input Interface       | (4) 3.5 mm Mic Audio                                                                             |  |
| Output Interface      | (1) 3.5 mm Mic Audio                                                                             |  |
| Impedance             | 600 0hm                                                                                          |  |
| Frequency Responce    | 20 Hz to 20 kHz                                                                                  |  |
| Nominal Level         | 0-1.0 V                                                                                          |  |
| Common Mode           | Rejection at 60 dB                                                                               |  |
| USB                   |                                                                                                  |  |
| Signal Type           | USB 2.0                                                                                          |  |
| Input Interface (TX)  | (4) USB Type B                                                                                   |  |
| Output Interface (RX) | (2) USB 1.1 Type A K/M<br>(2) USB 2.0 Type A Transparent                                         |  |
| CONTROL               |                                                                                                  |  |
| Front Panel           | Buttons, Select/Switch between<br>Video & Audio sources and view the<br>current selected channel |  |
| Hot Keys              | Via Keyboard                                                                                     |  |
| OTHER                 |                                                                                                  |  |
| Power                 | External 100-240 VAC/5VDC3A                                                                      |  |
| Dimensions            | 4.5" H x 6" D x 12.75" W                                                                         |  |
| Weight                | 5.6 lbs                                                                                          |  |
| Operating Temp.       | 0-55 °C (32-131°F)                                                                               |  |
| Storage Temp.         | -20-85 °C (-4-185 °F)                                                                            |  |
| Humidity              | Up to 95%                                                                                        |  |
| Emulation             | Keyboard and mouse only                                                                          |  |

#### WHAT'S IN THE BOX

| PART NO.          | Q-TY | DESCRIPTION                                                                |
|-------------------|------|----------------------------------------------------------------------------|
| DPN-4QUAD-S       | 1    | 4-Port Quad-Head DisplayPort KVM Switch with USB 2.0 and Mic Audio Support |
| PS5VD3A-WMT       | 1    | PS5VD3A Power Supply                                                       |
| Quick Start Guide | 1    |                                                                            |

# Smart AVI SMART AUDIO VIDEO INNOVATION

# **DPN-4QUAD**

4 Port Quad-Head DisplayPort
USB KVM Switch with Mic Audio
and USB 2.0 Support

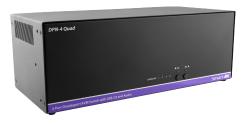

ACCESS & CONTROL
UP TO 4 COMPUTERS
FROM A SINGLE WORKSTATION

### **NOTICE**

The information contained in this document is subject to change without notice. SmartAVI makes no warranty of any kind with regard to this material, including but not limited to, implied warranties of merchantability and fitness for particular purpose.

SmartAVI will not be liable for errors contained herein or for incidental or consequential damages in connection with the furnishing, performance or use of this material.

No part of this document may be photocopied, reproduced, or translated into another language without prior written consent from SmartAVI Technologies, Inc.

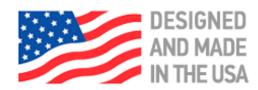

800.AVI.2131, 702.800.0005 2455 W Cheyenne Ave, Suite 112 North Las Vegas, NV 89032

Quick Start Guide

SmartAVI.com

#### SYSTEM CONTROL

There are three ways to control the DPN-4QUAD: Keyboard HotKeys, RS-232 Serial Commands, and Front Panel Buttons.

The settings for the serial connection are as follows: Baud rate: **115200**; Data Bits: **8**; Parity: **None**; Stop Bits: **1**; Flow Control: **None**.

The following commands can be used:

| Command                          | HotKey                           | RS-232                         |
|----------------------------------|----------------------------------|--------------------------------|
| All USB, audio, video            | [CTRL] [CTRL]<br>[port#] [ENTER] | // <b>m</b> [port#]<br>[ENTER] |
| Audio Only                       | [CTRL] [CTRL] a[port#] [ENTER]   | //a[port#]<br>[ENTER]          |
| KM Only                          | [CTRL] [CTRL] c[port#] [ENTER]   | //c[port#]<br>[ENTER]          |
| USB Only                         | [CTRL] [CTRL] u[port#] [ENTER]   | //u[port#]<br>[ENTER]          |
| Learn EDID                       | [CTRL] [CTRL] //e[ENTER]         |                                |
| Trigger Hotplug                  | [CTRL] [CTRL]  h [ENTER]         | //h[ENTER]                     |
| Reset Software                   | [CTRL] [CTRL] r                  | //r[ENTER]                     |
| Factory Defaults                 | [CTRL] [CTRL] <b>f</b>           | //f[ENTER]                     |
| Same as front panel  ■ M1 button | [HK][HK]↑                        | N/A                            |
| Same as front panel M2 ▶ button  | [HK][HK]↓                        | N/A                            |
| Get Port Status                  | N/A                              | // <b>??</b> [ENTER]           |

# **CUSTOM HOTKEY TRIGGERS**

Users are able to customize the keys that trigger Hotkeys. The following keys are allowed:

CTRL (Left/Right), ALT, SHIFT (Left/Right), Caps Lock, Scroll Lock, F1-F12

#### **Change HK Trigger**

HK + HK + X + desired hotkey

#### **View Current HK Trigger**

Use the RS-232 command: //??[ENTER]

#### **Reset HK Trigger**

Run "Factory Defaults" command.

#### **Default HotKey Trigger**

CTRL (Left)

## HARDWARE INSTALLATION

- 1. Ensure that power disconnected from the DPN-4Quad
- 2. Connect the DisplayPort cables, USB cables (male-A to male-B) from the computers to the respective input port on the DPN-4Ouad
- 3. Optionally connect Audio cables (3.5 mm jack) from the computers to the input ports on the DPN-4Quad
- 4. Connect the USB keyboard and mouse to the two USB ports marked for them on the right
- 5. Connect the DisplayPort monitor to the OUT connectors on the DPN-4Quad
- 6. Optionally connect a microphone to the out jack on the DPN-4Quad
- 7. Optionally connect up to two USB devices to the DPN-4Quad
- 8. Power on the DPN-4Quad

Note: The two USB ports on the right are dedicated for keyboard and mouse emulation. The two on the left are for other USB peripherals (flash drives, printers, etc.)

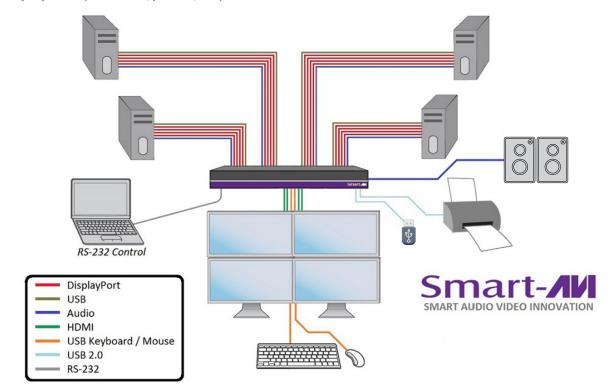

# **DPN-4QUAD FRONT**

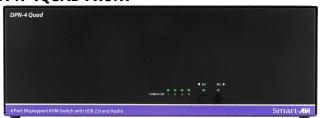

# **DPN-4QUAD BACK**

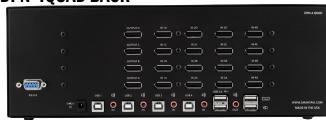